## **Navodilo za izračun osnov za boleznine v breme ZS (zasebni sektor)**

- 1. Najprej predlagamo, da za vsak primer naredite arhiviranje podatkov v meniju 8.A.
- 2. V naslednjem koraku morate ugotoviti v katerih spremenljivkah sta shranjeni vrednosti osnov za izračun boleznin v breme ZS (refundacij) za preteklo in predpreteklo leto. To ugotovite na dva načina: v meniju 5.1. zavihek »Znesek« ali na podatkih delavca na zavihku »Obračun«. V večini primerov gre za spremenljivke DZ9, DZ10 ali DZ11. V nadaljevanju bomo opisali postopek, ki bo veljal za spremenljivke, kot jih vidite na sliki, vi pa morate uporabliene formule prilagoditi vašim nastavitvam parametrov.

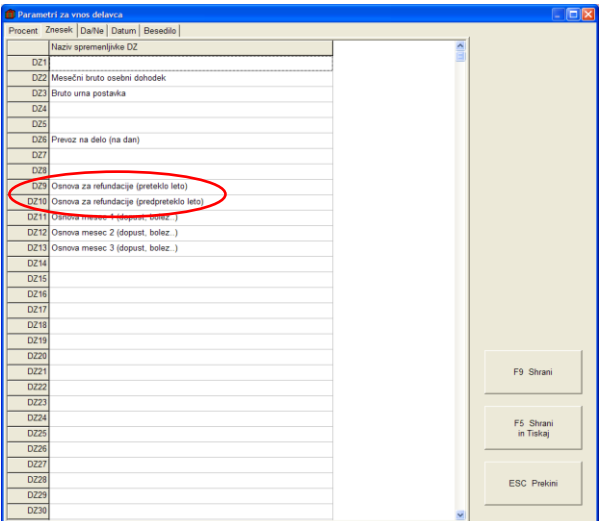

- 3. V primeru, da imate zaposlene, ki nadaljujejo bolniško še iz lanskega leta in se bodo za njih še naprej uporabljale osnove iz leta 2015 (ali še prej), je te osnove potrebno ročno prepisati iz polja DZ9 na DZ10-Osnova za refundacije (predpreteklo leto). Naj ob tem opozorimo, da pri obračunu bolniške, program različno upošteva osnove iz preteklega oz. predpreteklega leta. Zato je potrebno osnovo, ki se ne potrebuje izbrisati in pustiti samo tisto osnovo, ki se za obračun refundacije potrebuje. Ne pozabite **pred plačo za januar 2017** na podatkih obračuna (1.3.) nastaviti tudi faktor (procent) valorizacije osnov za preteklo (RE04) in predpreteklo leto (RE05) na 1,00000. Količniki so objavljeni na spletnih straneh Zavoda za zdravstveno zavarovanje Slovenije, ki pa se že nekaj let ne spreminja.
- 4. Osnove se nato izračuna skozi meni 1.1.4. »Izračuni iz preteklih plač«. Formuli v prvih dveh vrsticah predstavljata VP za bruto plačo in ure (brez invalidnin). V drugem delu je potrebno formulo nastaviti v polje ob ustreznem DZ. Funkcija ROUND (zaokroževanje na dve decimalni mesti) je obvezna, ker boste le tako dobili enake zneske nadomestil, kot jih izračuna ZS. V tretjem delu Od..do datuma, pa morate nastaviti datume tako, kot ste jih nastavili ob prenosu plač v obrazec za dohodnino 2016. Pomembno je, da se **zajamejo vsa izplačila, izplačana v letu 2016**. S klikom na Potrdi ali s pritiskom na F9 se začne izračun osnov za obračun refundacij.

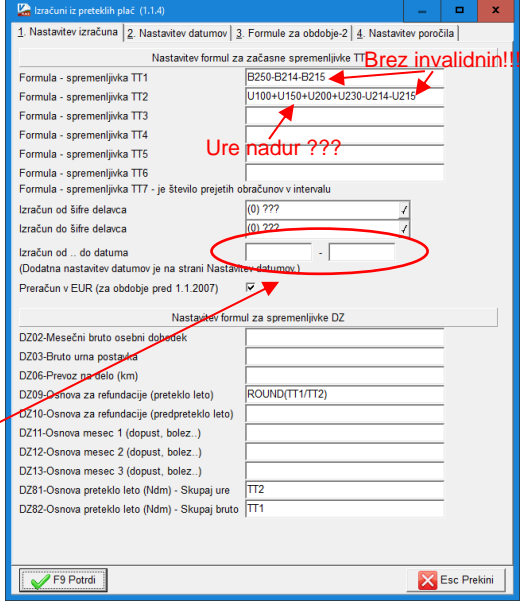

5. Urne postavke za obračun boleznin v breme ZS (refundacij) so tako izračunane. Izpišete si jih lahko z nastavitvijo poljubnega izpisa v meniju 4.1. »Nastavljivi izpisi (plače v obračunu)«, kjer lahko izpišete le izračunane urne postavke iz tabele zaposlenih, ali 4.2. »Nastavljivi izpisi iz shranjenih plač«, kjer pa lahko izpišete tudi osnove iz katerih so urne postavke izračunane.

## Primer nastavitev izpisa v 4.1.:

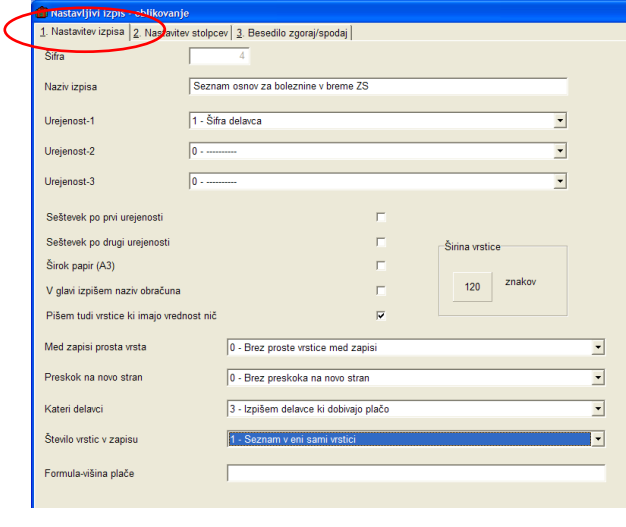

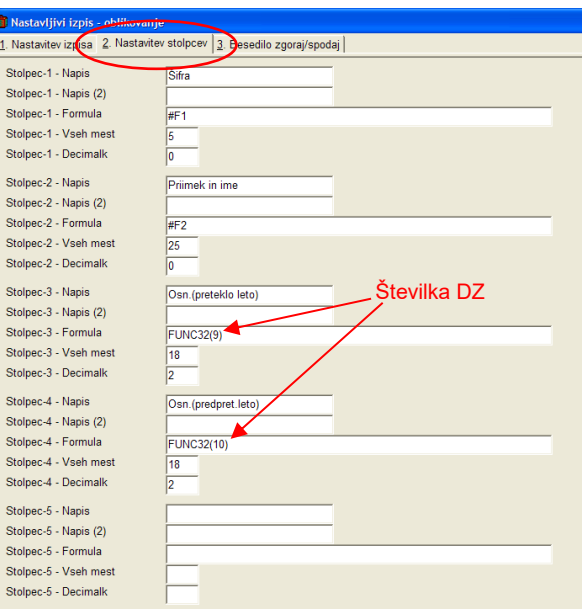

Primer nastavitev izpisa v 4.2.:

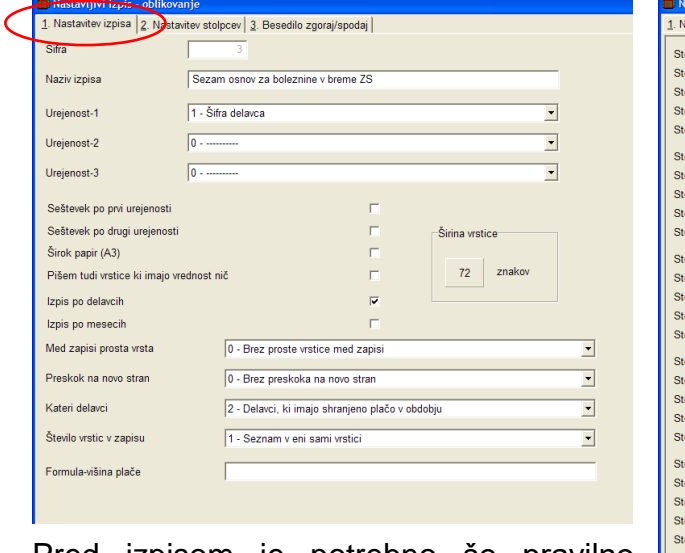

Pred izpisom je potrebno še pravilno nastaviti **od…do datuma**, da program zajame ustrezna izplačila.

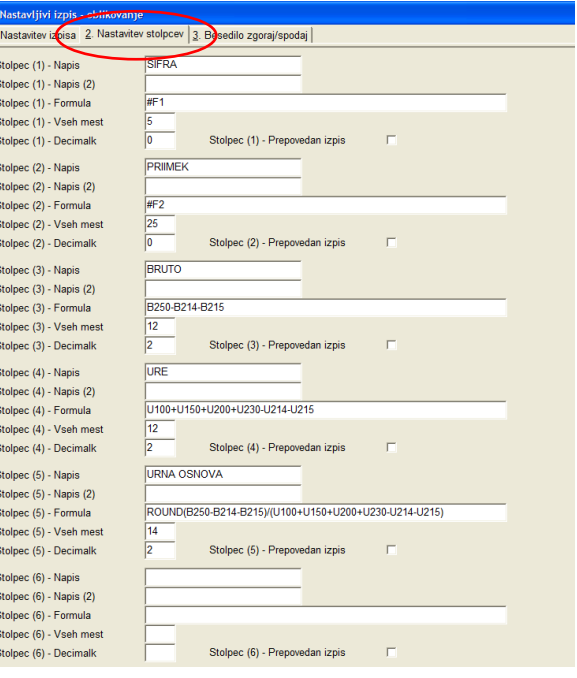

V veliki večini primerov so uporabni že nastavljeni izpisi iz preteklih let, le da je potrebno pred samim izpisom pravilno nastaviti datume izplačil, ki naj jih izpis zajame.

P.S. Navodila ZZZS glede izračuna osnove za nadomestila navajajo, da se v osnovo vštevajo vsa izplačila v letu pred nastankom bolezni od katerih je bil plačan prispevek za zdravstveno zavarovanje, razen invalidnin. Torej tudi nadure. Ali boste v formulah za ure upoštevali tudi nadure in s tem zmanjšali povprečno plačo, pa se odločite sami. V formulah za ure je to spremenljivka U150, ki jo odstranite, če želite da se ure nadur ne upoštevajo. Znesek se upošteva v vsakem primeru.